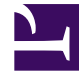

# **SGENESYS**

This PDF is generated from authoritative online content, and is provided for convenience only. This PDF cannot be used for legal purposes. For authoritative understanding of what is and is not supported, always use the online content. To copy code samples, always use the online content.

# Designer User's Guide

Data Tables Block

# Contents

- 1 [Data Table tab](#page-2-0)
- 2 [Results tab](#page-3-0)

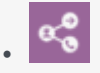

•

• Administrator

Use this block when you want an application to reference one of your data tables.

#### **Related documentation:**

You can use the **Data Tables** block in any phase of your application to read values from a Data Table.

### <span id="page-2-0"></span>Data Table tab

Select a Data Table in the drop-down list. If you want to enable the option to use the data table as a variable, select **Use variable**. For example, you might select this option if you are using the same application in multiple locations, and each location needs to refer to a data table that is specific to that location.

Once you have selected a Data Table, you can configure the following:

- **Look up by key(s)** For each key in your Data Table, enter a value (or variable, if **Variable?** is enabled) to use as an input for the **Data Table** block.
- **Strict comparisons** Select this option to use a stricter form of key matching when performing lookups. If enabled, Designer won't trim or ignore leading zeros in numeric columns or spaces in string columns. This option also prevents type-coercion during lookups; for example, strings won't be able to match numeric keys.
- **Multiple rows output** Select this option if the lookup key is of a date/time range data type, or if the data table contains multiple keys.
- **Store loaded data into these variables** For each column in your Data Table, select a variable to hold the output value of your **Data Table** block.

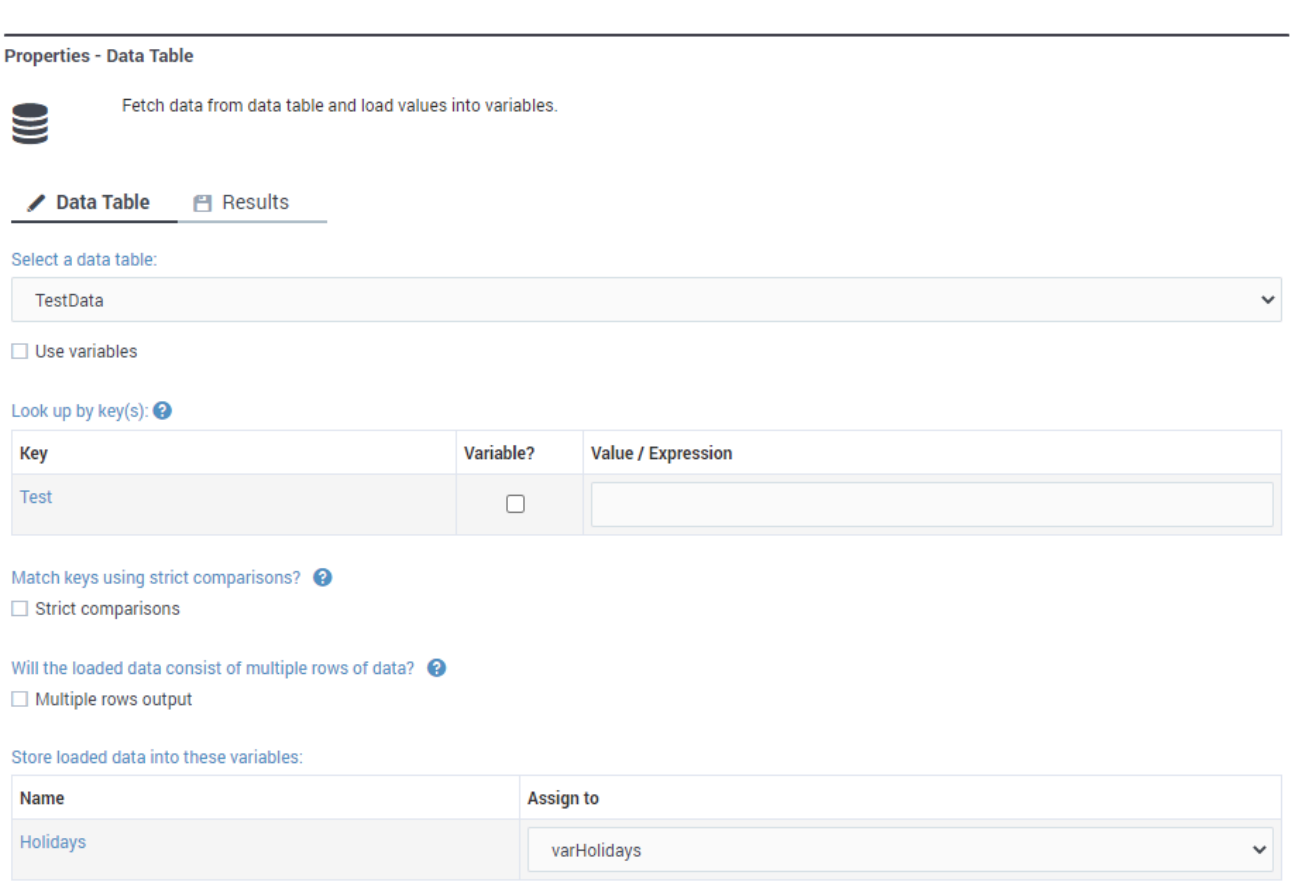

## <span id="page-3-0"></span>Results tab

Select a variable to store the outcome status of the lookup (**true** or **false**). You can also select a variable to store the number of returned rows.

#### **Properties - Get ANI Data**

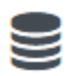

Fetch data from data table and load values into variables.

 $\overline{\mathbf v}$ 

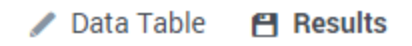

This variable will be set to true (boolean) if lookup is successful. If the value is set to false, this block's output should not be used

-- choose variable --

The count of returned rows will be stored in this variable

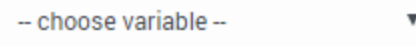